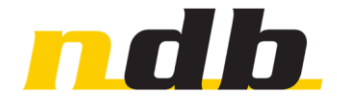

#### NDB TECHNOLOGIES INC.

Детектор частичных разрядов PD-LT

MU036-GEN-ENG Версия 2.0

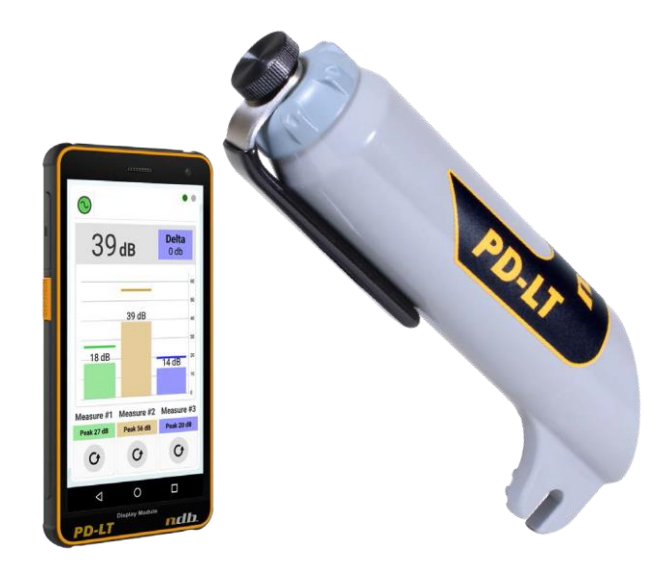

# PD-LT

Руководство пользователя

## Содержание

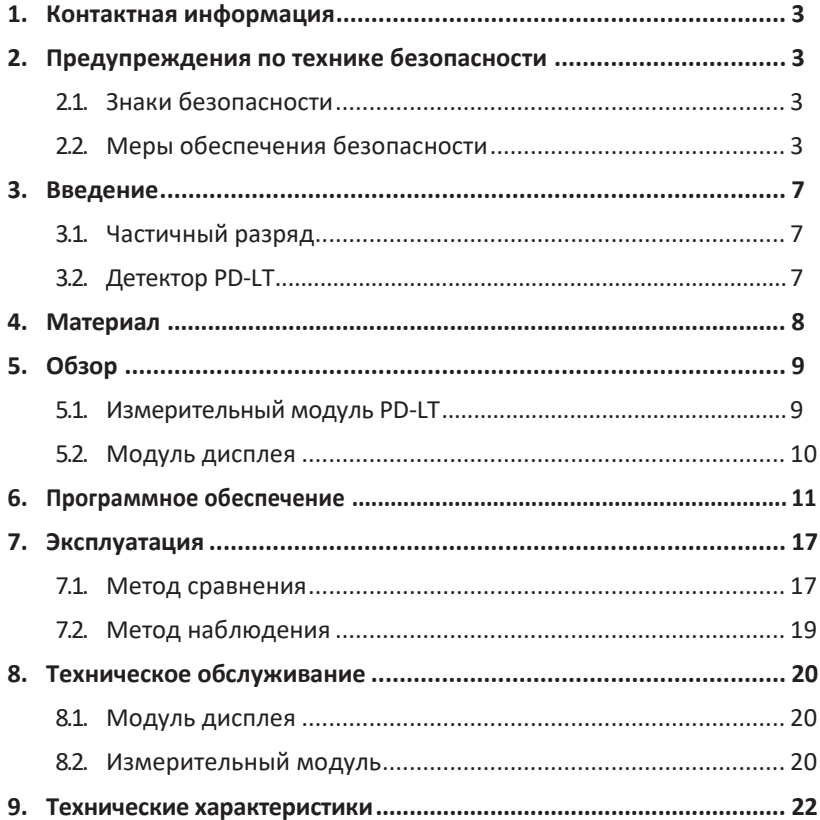

# <span id="page-2-0"></span>1. Контактная информация

Телефон Адрес

1 (418) 877-7701 1405 St-Jean-Baptiste Avenue, suite 111 Квебек. QC G2E 5K2 Канада

Вебсайт

www.ndbtech.com

Техническая поддержка

1 (418) 877-7701 с 9:00 до 16:00, восточноевропейское время (GMT-5) Электронная почта: support@ndbtech.com

### $2<sub>1</sub>$ Предупреждения по технике безопасности

Соблюдайте все правила техники безопасности, чтобы избежать опасных поражений электрическим током. Детектор PD-LT должен использоваться только правильно обученным персоналом. Безопасность - это ответственность пользователя.

- Обращайте внимание на все предупреждения, касающиеся техники безопасности, а также инструкции по эксплуатации перед использованием детектора PD-LT.
- $\bullet$ Сохраните данное руководство пользователя для дальнейшего ИСПОЛЬЗОВАНИЯ
- Следуйте всем инструкциям по эксплуатации.

### 2.1 Знаки безопасности

Знак опасности, отсылающий к инструкции по эксплуатации: изделие маркируют этим знаком, когда пользователю необходимо обратиться к руководству пользователя для защиты себя от травм или для защиты изделия от повреждения.

Знак опасного высокого напряжения предупреждает пользователя о наличии неизолированного напряжения достаточной величины, для того чтобы вызвать электрический удар.

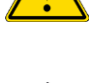

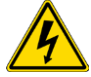

### 2.2 Меры обеспечения безопасности

#### 2.2.1 Общие

- Не используйте систему PD-LT в зоне, где есть риск возникновения взрыва.
- Не прислоняйтесь ни к каким частям высоковольтной цепи, включая  $\bullet$ любые соединения, если только испытываемое устройство не обесточено.
- Устройство PD-LT и переходники инструментов для работы на линии под  $\bullet$ напряжением считаются неизолированными.

**P D - L T** - Руководство пользователя

- Не допускайте приближения посторонних людей к месту проведения  $\bullet$ испытаний с помощью заграждений или предупреждающих знаков.
- Обращайтесь со всеми клеммами высоковольтного силового оборудования как с потенциально опасными с точки зрения поражения электрическим током. Напряжение на этих клеммах может быть наведенным из-за близкого расположения к находящимся под напряжением высоковольтным линиям или оборудованию.
- Техническое обслуживание должно выполняться квалифицированным персоналом, который ознакомлен с правилами технического обслуживания и эксплуатации прибора, а также информирован об опасностях, связанных с этим. Данное оборудование должно использоваться только квалифицированными работниками, прошедшими обучение и ознакомившимися с местными применяемыми проведения работ, правилами безопасного правилами техники безопасности и прочими требованиями безопасности, связанными с использованием данного типа оборудования.
- Данные инструкции не предназначены для замены соответствующего обучения производственной практике и не охватывают всех деталей или ситуаций, с которыми вы можете столкнуться при эксплуатации данного типа оборудования.
- Несоблюдение мер обеспечения безопасности может привести к неустранимому повреждению прибора, травмам или смерти.
- Даже при всех усилиях, вложенных в создание безопасного инструмента невозможно устранить все потенциальные риски травматизма или и/или смерти. связанные с использованием техническим обслуживанием этого оборудования. Кроме того, риски поражения электрическим током всегда присутствуют вблизи высоковольтного Technologies оборудования, И компания ndb не может проконтролировать эти риски.
- Безопасность это ответственность пользователя. Компания ndb Technologies ни в коем случае не несет ответственности за любые прямые, косвенные, штрафные, случайные, специальные косвенные убытки, причиненные имуществу или жизни, независимо от того, ВОЗНИКЛИ ОНИ результате B правильного или неправильного использования ее продуктов.
- Используйте оригинальные аксессуары производства компании ndb Technologies для обеспечения безопасности системы и надежной работы. Использование других деталей не допускается и аннулирует гарантию.

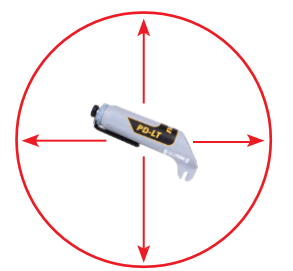

Детектор PD-LT должен располагаться на минимальном расстоянии 20 см (8 дюймов) от любого другого кабеля или заземленной конструкции (заземляющего кабеля, нулевого кабеля, другого фазного кабеля или любого другого кабеля или оборудования).

Минимальное расстояние от других объектов (кабелей, клемм, трансформаторов и пр.) должно быть не менее 20 см (8 дюймов).

 $\bullet$ Если прибор соприкасается с другим кабелем или оборудованием, одновременно контактируя с испытываемым изолирующим материалом, в нем могут возникнуть неустранимые повреждения, а оператор может получить травму.

#### $2.2.2$ Измерительный модуль PD-LT

- Не ударяйте, не бросайте, не сдавливайте, не прокалывайте и не сгибайте  $\bullet$ устройство.
- $\bullet$ Не используйте детектор PD-LT в средах с солевым туманом.
- Не пытайтесь разобрать устройство или его аксессуары. Техническое  $\bullet$ обслуживание может выполнять только квалифицированный персонал.
- Перед использованием измерительный модуль детектора PD-LT должен  $\bullet$ быть правильно собран.
- Используйте только разрешенные к применению батареи, чтобы  $\bullet$ избежать риска возникновения взрыва.
- Незамедлительно извлекайте разряженные батареи и утилизируйте их в  $\bullet$ соответствии с местными нормами.
- Извлеките батареи, если устройство не будет использоваться в течение  $\bullet$ длительного периода времени.
- Заменяйте батареи в контролируемой среде согласно таблице Е.1 из  $\bullet$ стандарта IEC 61010-1 (5-40°С, макс. отн. влажность 80%. При 31°С линейное снижение макс. отн. влажности до 50% при 40°С).
- Не видоизменяйте детектор PD-LT каким-либо образом, например,  $\bullet$ размещая наклейки на оборудовании, поскольку это может изменить его свойства.
- Не оставляйте посторонние предметы или пыль внутри корпуса измерительного модуля. Несоблюдение этого правила безопасности может привести к повреждению внутренних цепей или ухудшению характеристик.
- Используйте штангу соответствующей длины при работе под напряжением и соблюдайте минимальное расстояние приближения в соответствии с правилами безопасности вашей компании или согласно рекомендациям, приведенным в OSHA 1910.269.
- Высоковольтные измерительные наконечники перед каждым использованием должны тщательно протираться тканью, пропитанной силиконом, и храниться в чистоте при отсутствии загрязняющих веществ. Это устранит необходимость следить за внешней поверхностью измерительного наконечника и предотвратит ошибки прибора.
- Перед использованием детектора PD-LT необходимо провести его  $\bullet$ тщательный осмотр, чтобы убедиться, что на устройстве отсутствуют какие-либо загрязнения, и оно не имеет видимых внешних повреждений.
- Пользователь должен убедиться, что датчик правильно прикреплен к  $\bullet$ измерительному модулю, чтобы избежать его отсоединения во время использования.
- При использовании штанги для работы под напряжением пользователь должен правильно закрепить измерительный модуль, чтобы обеспечить его прочное крепление во время использования.

#### 2.2.3 Модуль дисплея PD-LT

- Несмотря на прочность устройства, не ударяйте, не бросайте, не сдавливайте, не прокалывайте и не сгибайте устройство.
- Если вы используете прибор в среде с соляным туманом, после использования ополосните устройство, чтобы избежать солевой коррозии.
- Не пытайтесь разобрать устройство или его аксессуары. Техническое обслуживание и ремонт может выполнять только квалифицированный персонал.
- Используйте только разрешенное к применению зарядное устройство, чтобы избежать риска возникновения взрыва.
- Полностью отключите модуль дисплея, если он не используется в течение длительного периода времени.
- Не включайте устройство в условиях, когда запрещено использование мобильных телефонов, или в ситуациях, когда устройство может вызвать помехи или создать опасность.
- Не используйте устройство во время движения.
- Выключайте устройство рядом с медицинским оборудованием и соблюдайте правила или инструкции, касающиеся использования мобильных устройств в больницах и медицинских учреждениях.
- Не помещайте устройство или его аксессуары в контейнеры с сильным электромагнитным полем.
- Не кладите рядом с устройством магнитные носители информации. Излучение от устройства может стереть информацию, хранящуюся на них.
- Не используйте устройство в среде с горючим газом, например, на автозаправочной станции, и не помещайте его в место с высокой температурой.
- Храните устройство и его аксессуары вдали от детей.
- Не позволяйте детям пользоваться устройством.
- Пациентам с медицинскими имплантатами (сердце, суставы и др.) необходимо держать устройство на расстоянии 15 см (6 дюймов) от имплантата.

# <span id="page-6-0"></span>3. Введение 3.1 Частичный разряд

Частичный разряд (ЧР) – это нежелательное явление, возникающее при небольших электрических пробоях внутри системы изоляции под воздействием высокого напряжения, которое неполностью перекрывают пространство между двумя проводниками. Частичный разряд возникает в пространстве, заполненном газом, или на диэлектрической поверхности твердой или жидкой изоляционной системы. Частичный разряд постепенно может привести к ухудшению диэлектрических свойств изоляционного материала. Повреждения изоляции являются важным фактором ухудшения характеристик и сокращения срока службы элемента среднего класса напряжения. Это приводит к повышению эксплуатационных затрат и снижению надежности, в то время как экономические показатели и надежность являются ключевыми критериями оценки поставщика электроэнергии. Очень важно, чтобы у электроэнергетической компании был распространенный, быстрый и эффективный инструмент для проверки качества и работоспособности ее электрической сети.

### 3.2 Детектор PD-LT

Детектор PD-LT обнаруживает быстрые изменения электрических полей, вызванные частичным разрядом. Его также можно использовать для обнаружения частичного разряда в изолированном оборудовании. Детектор PD-LT позволяет осуществлять мониторинг стареющего оборудования, обеспечивая тем самым более безопасную среду для рабочих. Сигналы частичных разрядов обнаруживаются с помощью встроенного емкостного датчика, а затем усиливаются с помощью его внутренней схемы. Результаты измерений по беспроводной сети передаются в модуль дисплея, на котором с помощью графиков и столбиковых диаграмм отображаются уровни ЧР.

Детектор PD-LT позволяет в режиме онлайн обнаруживать частичный разряд на оборудовании воздушных линий электропередачи, таком как концевые кабельные муфты, молниеотводы, изоляторы, вводы, в целях обеспечения безопасности и проведения технического обслуживания. Измерительный модуль устанавливают на стандартную штангу для работы под напряжением и управляют им с земли.

# <span id="page-7-0"></span>4. Материал

В этом разделе представлены различные модули и аксессуары для детектора PD-LT.

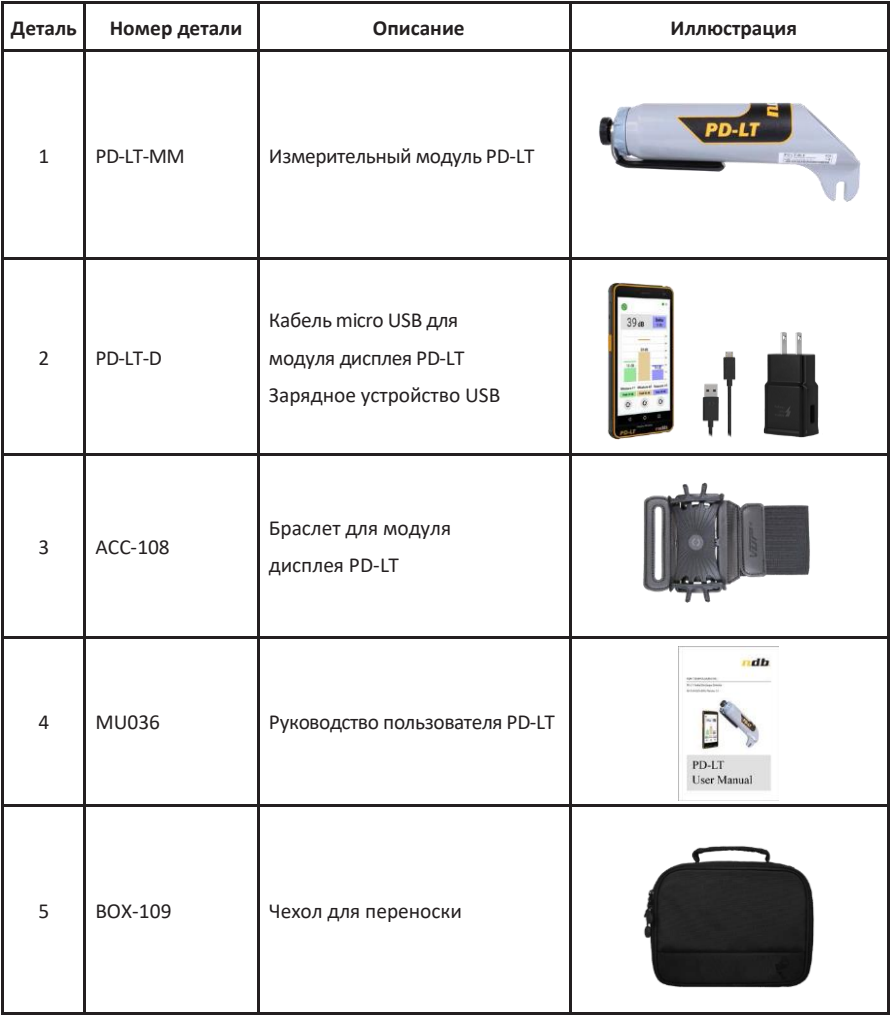

# <span id="page-8-0"></span>5. Обзор

Детектор PD-LT состоит из измерительного модуля и модуля дисплея. Оба модуля соединены вместе посредством технологии Bluetooth®, которая предлагает широкий диапазон беспроводной связи. После их соединения измерительный модуль помещают рядом с испытываемым устройством, находящимся под напряжением, а модуль дисплея надежно устанавливают рядом с оператором. Оба модуля работают на батарейках, компактные и легкие. В этом разделе руководства пользователя представлен обзор измерительного модуля и модуля дисплея детектора PD-LT.

### 5.1 Измерительный модуль PD-LT

Измерительный модуль детектора PD-LT используют для измерения и оцифровки данных об активности частичных разрядов, получаемых от его емкостного датчика. Затем полученный сигнал передается по беспроводной сети в беспроводной модуль дисплея. В следующем разделе описаны различные характеристики измерительного модуля детектора PD-LT.

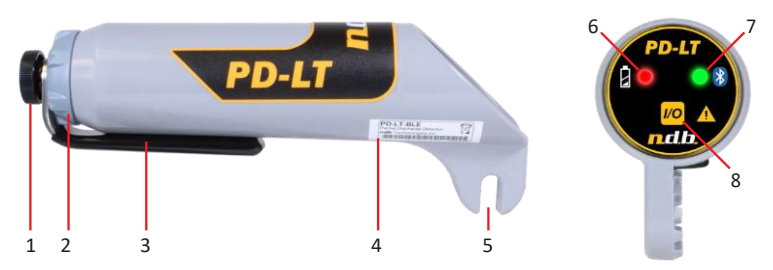

- **1. Винт с рифленой головкой**: винт с рифленой головкой используется для крепления датчика на месте.
- **2. Кольцо**: используется для крепления внутренней части детектора PD-LT к ее внешнему корпусу.
- **3. Датчик**: емкостный датчик используется для обнаружения частичного разряда. Его ориентацию можно регулировать по мере необходимости, ослабляя винт с рифленой головкой.
- **4. Этикетка**: на этикетке детектора PD-LT указана модель и серийный номер.
- **5. Концевое крепление к штанге для работы под напряжением**: универсальное концевое крепление, используемое для установки на штангу для работы под напряжением.
- **6. Индикатор питания**: показывает уровень заряда батареи:
	- **a. выключен:** уровень заряда батареи высокий
	- **b. горит устойчиво**: системная ошибка
	- **c. мигание**: низкий уровень заряда батареи (10% или менее)
	- **d. быстрое мигание**: автотест не пройден.
- **7. Связь:**
	- **a. горит устойчиво**: допустимое соединение с модулем дисплея
	- **b. медленное мигание**: Bluetooth отсоединен
	- **c. быстрое мигание**: Bluetooth выключен

#### **d. очень быстрое мигание**: автотест не пройден

<span id="page-9-0"></span>**8. Кнопка питания**: нажмите и удерживайте кнопку, чтобы включить или выключить детектор PD-LT.

### 5.2 Модуль дисплея

Модуль дисплея служит дополнением к измерительному модулю и позволяет отображать измеренные уровни частичных разрядов. В следующем разделе описаны различные характеристики модуля дисплея детектора PD-LT.

#### 5.2.1 Характеристики

В этом разделе приведены различные характеристики модуля дисплея.

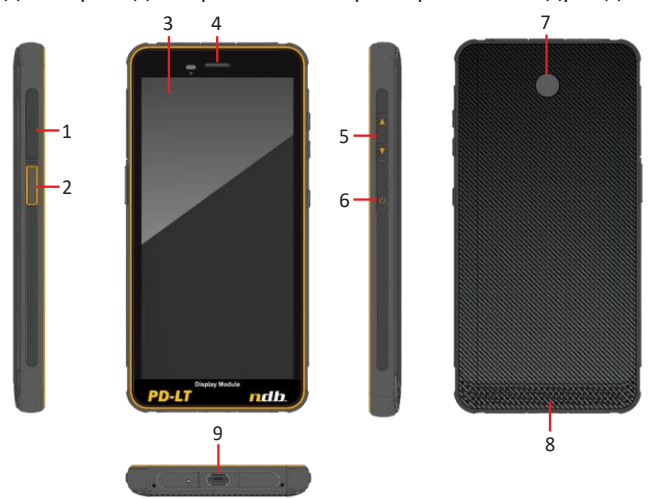

- **1. Слот для sim-карты**: не используется.
- **2. Пользовательская кнопка**: не используется.
- **3. Дисплей**: цветной сенсорный дисплей.
- **4. Динамик**: не используется.
- **5. Кнопки громкости**: нажмите для увеличения/уменьшения громкости.
- **6. Кнопка питания**: нажмите, чтобы включить или выключить модуль дисплея.
- **7. Задняя камера**: не используется.
- **8. Динамик**: громкоговоритель.
- **9. Порт USB**: порт micro USB используется для зарядки аккумуляторной батареи.

# <span id="page-10-0"></span>6. Программное обеспечение

#### **6.2.1.1** Загрузочный экран

- 1. Нажмите и удерживайте кнопку питания, пока модуль дисплея не начнет загрузку.
- 2. На мгновение появится загрузочный экран.

#### **6.2.1.2** Основной экран

- **1. Меню наблюдения**: Меню наблюдения позволяет оператору визуализировать график процесса получения сигналов частичного разряда во времени. Эта функция полезна для целей диагностики. Более подробную информацию см. в разделе [6.2.1.3.](#page-11-0)
- **2. Меню измерений**: Меню измерений позволяет оператору выполнять измерения частичных разрядов в 3 различных местах для сравнения.

Более подробную информацию см. в разделе [6.2.1.4.](#page-12-0)

**3. Меню настроек пользователя**: Меню настроек пользователя позволяет пользователю по своему усмотрению настроить интерфейс дисплея PD-LT для оптимальной работы.

Дополнительную информацию см. в разделе [6.2.1.5.](#page-13-0)

- **4. Меню диагностики**: Меню диагностики позволяет пользователю просматривать все индикаторы состояния модуля дисплея и измерительного модуля PD-LT. Более подробную информацию см. в разделе [6.2.1.6.](#page-14-0)
- **5. Меню конфигурации**: Меню конфигурации позволяет оператору настраивать систему PD-LT. Более подробную информацию см. в разделе [6.2.1.7.](#page-15-0)

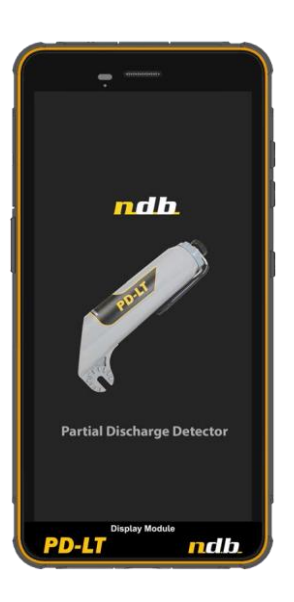

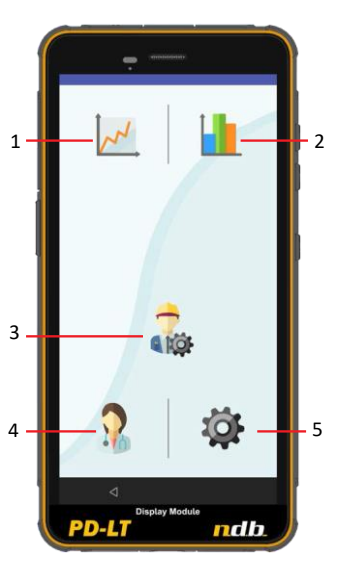

#### <span id="page-11-0"></span>**6.2.1.3** Меню наблюдения

- **1. Состояние измерения**: Значок включается сам по себе, чтобы показать, что модуль дисплея принимает измерения частичных разрядов от измерительного модуля.
- **2. Измеренное мгновенное значение**: Измеренное мгновенное значение отображается в децибелах (дБ).
- **3. График измерений**: График измерений отображает активность частичных разрядов во времени, обновляемую каждые 200 миллисекунд.
- **4. Кнопка возврата**: Нажмите, чтобы вернуться в главное меню.
- **5. Кнопка паузы**: Нажмите кнопку паузы (II), чтобы приостановить текущий процесс сбора данных. Нажмите еще раз, чтобы перезапустить сбор данных.
- **6. Наибольшее значение:** Отображается наибольшее измеренное значение.
- **7. Наименьшее значение:** Отображается наименьшее измеренное значение.
- **8. Выбор страницы**: Используйте горизонтальный жест для переключения страницы.
- **9. Graph - Show trend trace (График - Показать линию тренда)**: Тренд измеряемого сигнала.

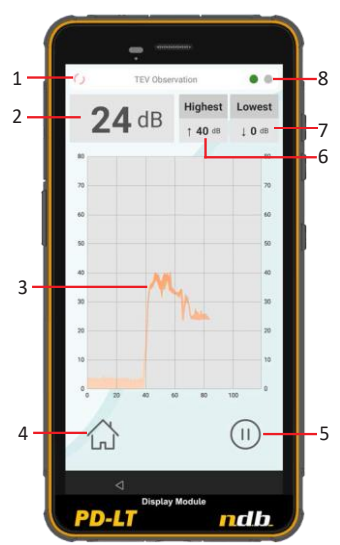

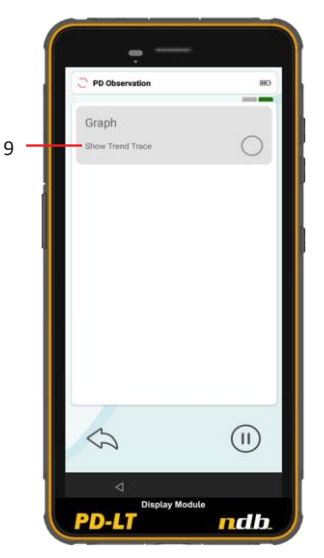

#### <span id="page-12-0"></span>**6.2.1.4** Меню измерений

- **1. Состояние измерения:** Значок включается сам по себе, чтобы показать, что модуль дисплея принимает измерения частичных разрядов от измерительного модуля.
- **2. Измеренное мгновенное значение:**  Измеренное мгновенное значение отображается в децибелах (дБ).
- **3. Measure (Замер) 1, 2 и 3:** Для сравнения доступны три столбиковые гистограммы. Максимальное полученное значение отображается сверху столбика в виде цифрового значения в дБ. Непосредственное нажатие на столбиковую диаграмму откроет графическое представление.
- **4. Управление сбором данных**: Применяется для замеров 1, 2 и 3:
	- а. Выберите кнопку  $(\cdot)$ , чтобы начать сбор данных.
	- b. Выберите кнопку **D**, чтобы остановить сбор данных.
	- с. Выберите кнопку  $\mathbf G$ , чтобы перезапустить сбор данных.

**Примечание**: Нажмите и удерживайте, чтобы инициировать захват автоспуска.

- **5. Кнопка возврата**: Нажмите, чтобы вернуться в главное меню.
- **6. Последнее наибольшее значение**: Отображается последнее наибольшее зарегистрированное значение с использованием соответствующего цвета столбца измерений.
- **7. Последнее наименьшее значение**: Отображается последнее наименьшее зарегистрированное значение с использованием соответствующего цвета столбца измерений.
- **8. Дельта:** Показывает разницу между наибольшим и наименьшим зарегистрированными значениями с использованием цвета, соответствующего наибольшему столбцу измерений.
- **9. Выбор страницы**: Используйте горизонтальный жест для переключения страницы.
- **10. Graph - Show trend trace (График - Показать линию тренда)**: Тренд измеряемого сигнала.

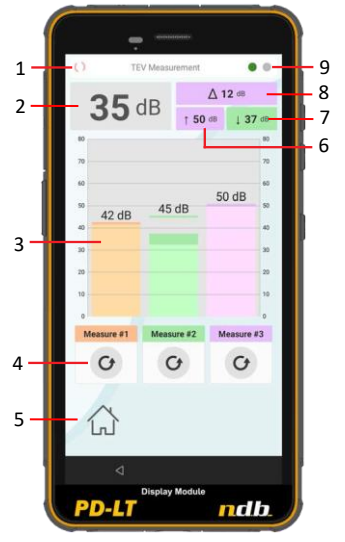

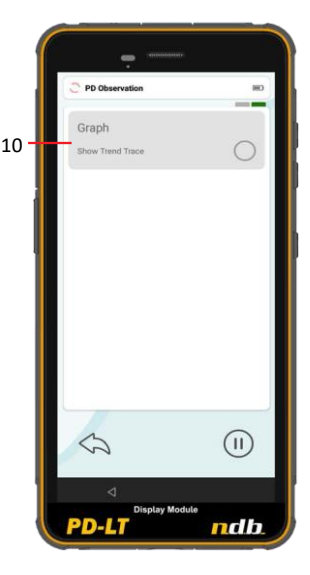

#### <span id="page-13-0"></span>**6.2.1.5** Меню настроек пользователя**:**

- **1. Выбор страницы**: Используйте горизонтальный жест для переключения страницы.
- **2. Self-timer capture delay (Задержка захвата автоспуска):** Выберите кнопки  $\bigoplus$ и $\bigodot$ , чтобы настроить задержку захвата автоспуска.
- **3. Self-Timer Capture Duration (Длительность захвата автоспуска)**: Выберите кнопки и  $\bigcirc$ , чтобы настроить длительность автоспуска.
- **4. Emit PD Audio Cue (Выдать звуковой сигнал при частичном разряде)**: Включить звуковой сигнал при обнаружении активности частичного разряда.
- **5. PD Audio Cue Threshold (Уставка звукового сигнала при частичном разряде)**: Выберите кнопки  $(+)$ и $(-)$ , чтобы настроить уставку для звукового сигнала.
- **6. Кнопка возврата**: Нажмите, чтобы вернуться в главное меню.
- **7. Display language (Язык дисплея):** Выберите для настройки языка модуля дисплея из списка.
- **8. Graph theme - Black & white (Тема графика - Черно-белая):** Выберите для настройки интерфейса модуля дисплея в черно-белом цвете.
- **9. Graph theme - Color (Тема графика - Цветная)**: Выберите, чтобы настроить интерфейс модуля дисплея в цвете.
- **10. Restore factory defaults (Восстановление заводских настроек по умолчанию):**  Выберите для восстановления настроек, заданных по умолчанию.
- **11. Выбор цвета измерений**: Выберите цвет для каждого столбца измерений.

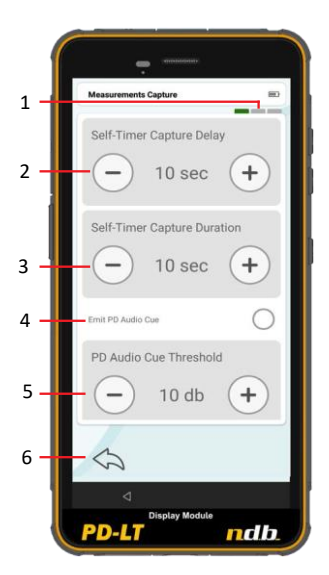

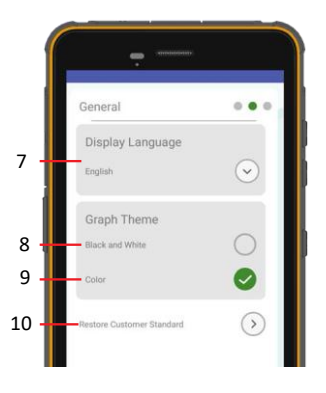

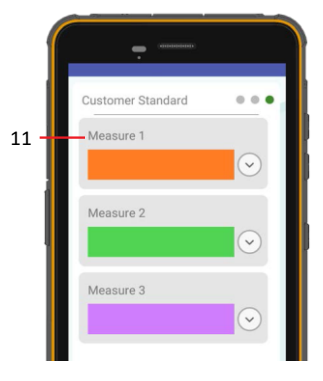

#### <span id="page-14-0"></span>**6.2.1.6** Меню диагностики

Меню диагностики предоставляет оператору полезную информацию об измерительном модуле и модуле дисплея. Чтобы получить полный обзор состояния системы, обратитесь в меню диагностики.

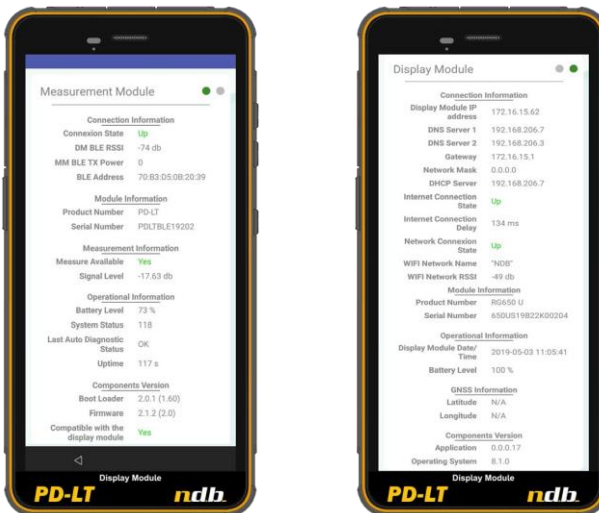

#### <span id="page-15-0"></span>**6.2.1.7** Меню конфигурации

- **1. Выбор страницы**: Используйте горизонтальный жест для переключения страницы.
- **2. Enable Bluetooth network (Включить сеть Bluetooth)**: Выберите, чтобы включить Bluetooth.
- **3. Измерительный модуль:** Выберите измерительный модуль для соединения с модулем дисплея. После соединения будут отображаться номер изделия, серийный номер, адрес BLE (Bluetooth Low Energy – Bluetooth с низким энергопотреблением)
- **4. Auto shutdown delay (Задержка автоматического отключения)**: Нажмите кнопку  $(+)$  или  $(-)$ , чтобы настроить задержку автоматического отключения измерительного модуля.
- **5. Restore factory defaults (Восстановление заводских настроек по умолчанию)**: Выберите эту опцию, чтобы восстановить конфигурацию измерительного модуля, заданную по умолчанию.
- **6. Кнопка возврата**: Нажмите, чтобы вернуться в главное меню.
- **7. Wi-fi network setting (Настройка сети Wi-fi)**: Выберите, чтобы настроить соединение Wi-Fi на модуле дисплея.
- **8. User mode – Normal (Пользовательский режим – Нормальный)**: Выберите режим, подходящий для нормального использования, т. е. для обнаружения частичного разряда.
- **9. User mode – Service (Пользовательский режим – Обслуживание)**: Только для служебных целей.

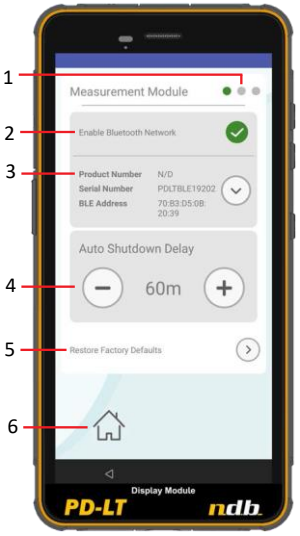

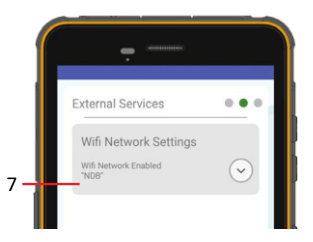

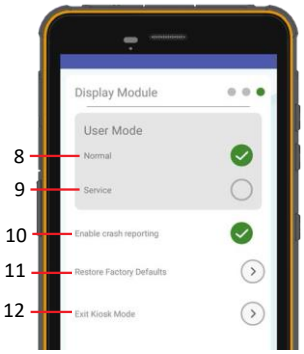

- **10. Enable crash reporting (Включить функцию отправки отчетов об отказах):** Выберите эту опцию, чтобы разрешить модулю дисплея отправлять отчеты об отказах в компанию ndb Technologies. Эти отчеты используются для повышения стабильности программного обеспечения детектора PD-LT.
- **11. Restore factory defaults (Восстановление заводских настроек по умолчанию):** Выберите эту опцию для восстановления конфигурации модуля дисплея, заданной по умолчанию.
- **12. Exit kiosk mode (Выйти из полноэкранного режима)**: Только для служебных целей.

# <span id="page-16-0"></span>7. Эксплуатация 7.1 Метод сравнения

Рекомендуется сравнивать показания трех одинаковых приборов, это можно выполнить с помощью меню измерения. Более подробную информацию см. в разделе [6.2.1.4.](#page-12-0)

В этом примере показаны три концевые кабельные муфты, последовательно прошедшие испытания с помощью детектора PD-LT (тест 1, 2 и 3). В ходе теста 1 и теста 2 зафиксированы уровни 14 и 12 дБ, соответственно. В третьей концевой кабельной муфте обнаружен значительно более высокий уровень, составляющий 50 дБ. Эта третья концевая кабельная муфта будет считаться подозрительной из-за возможного наличия частичного разряда, для подтверждения этого потребуется дальнейшее исследование.

 $\bullet$  $\triangle$  38 dB  $50$  dB  $n_{\rm b}$  G2  $+$  $112a$  $50dB$  $14dB$  $12 dB$  $\mathbf{C}$  $\mathbf{C}$ **ndb** 

 $\bullet$  **Примечание**: Датчик измерительного модуля следует размещать только рядом с изолированной частью устройства. Измерительный модуль ни при каких обстоятельствах не должен контактировать с испытываемым устройством, особенно с проводниками, находящимися под напряжением.

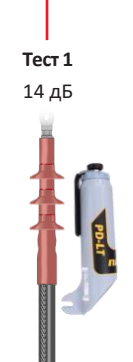

**Тест 2** 12 дБ

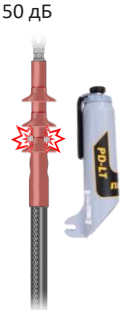

**Тест 3**

#### 7.1.1 Испытание более крупных устройств

Для испытания более крупных устройств может потребоваться более одного измерения. В примере, приведенном ниже, показан трансформаторный ввод, испытанный в трех различных местах (внизу, в средней части, вверху). В нижней и средней частях зафиксированы уровни 14 и 12 дБ, соответственно. В верхнем положении обнаружен значительно более высокий уровень, составляющий 50 дБ. Этот ввод будет считаться подозрительным из-за возможного наличия частичного разряда, в связи с этим потребуется его дальнейшее исследование, особенно в верхней части.

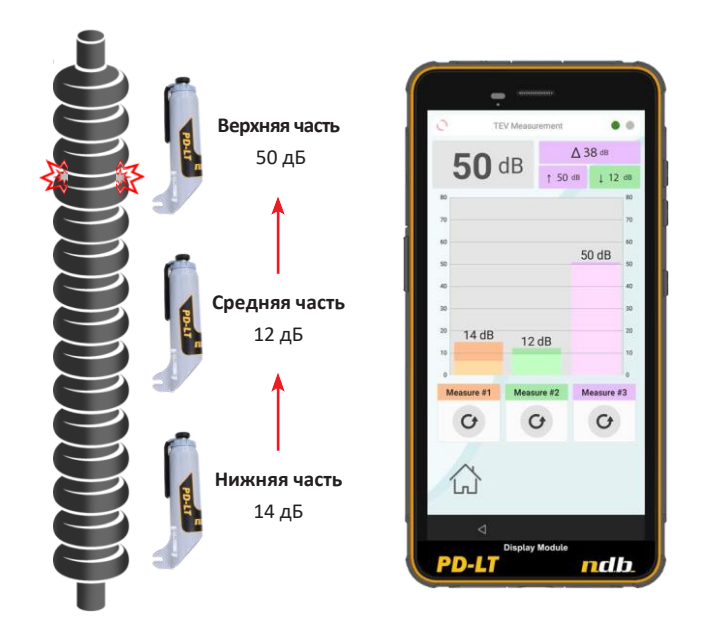

**Примечание**: Датчик измерительного модуля следует размещать только рядом с изолированной частью устройства. Измерительный модуль ни при каких обстоятельствах не должен контактировать с испытываемым устройством, особенно с проводниками, находящимися под напряжением.

### <span id="page-18-0"></span>7.2 Метод наблюдения

Рекомендуется сравнивать показания трех одинаковых приборов, это можно выполнить с помощью меню измерения. Более подробную информацию см. в разделе [6.2.1.3.](#page-11-0)

Метод наблюдения позволяет пользователю сканировать устройства и мгновенно видеть график с уровнем на модуле дисплея. Этот метод может использоваться для общего обнаружения частичного разряда или для определения места повреждения.

В приведенном ниже примере показан результат сканирования ввода большого силового трансформатора.

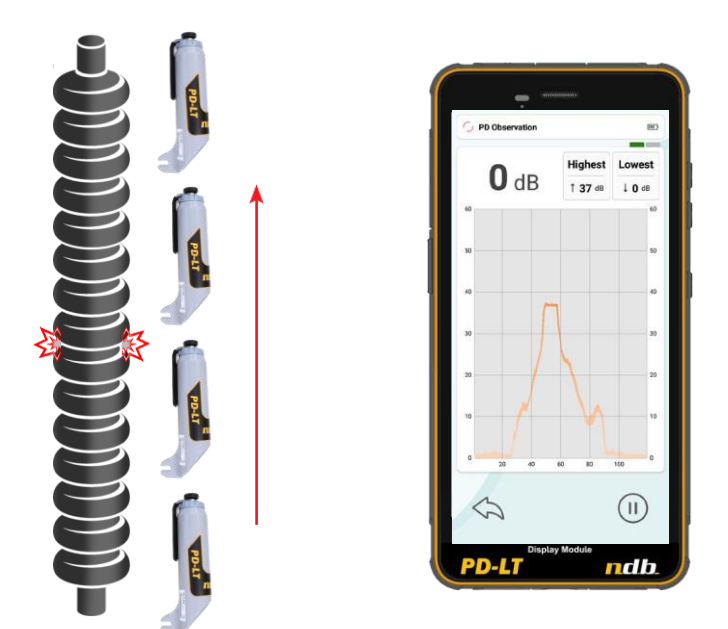

**Примечание**: Датчик измерительного модуля следует размещать только рядом с изолированной частью устройства. Измерительный модуль ни при каких обстоятельствах не должен контактировать с испытываемым устройством, особенно с проводниками, находящимися под напряжением.

# <span id="page-19-0"></span>8. Техническое обслуживание

### 8.1 Модуль дисплея

#### 8.1.1 Зарядка аккумуляторной батареи

Перед первым использованием устройства зарядите аккумуляторную батарею.

- 1. Подключите зарядное устройство к модулю дисплея с помощью прилагаемого кабеля USB.
- 2. Включите зарядное устройство в подходящую розетку переменного тока.

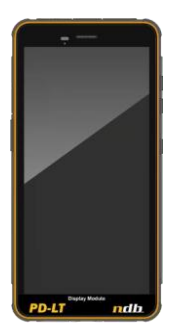

Œ **Примечание:** Будьте осторожны и не используйте чрезмерное усилие при подключении кабеля USB, помните о правильной ориентации штекера. Попытка вставить разъем неправильно может привести к повреждению, на которое не распространяется гарантия.

### 8.2 Измерительный модуль

#### <span id="page-19-1"></span>8.2.1 Разборка

- 1. Выключите измерительный модуль.
- 2. Удалите верхний винт, емкостный датчик и пластиковый колпачок.
- 3. Осторожно надавите на резьбовую часть внутреннего модуля.
- 4. Используйте обратную процедуру для повторной сборки измерительного модуля.

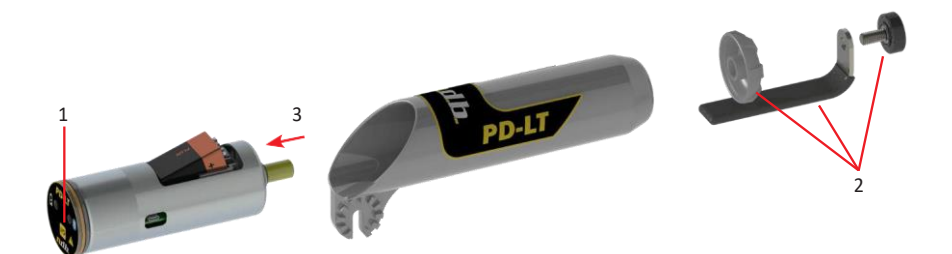

#### 8.2.2 Замена батареи

- 1. Разберите измерительный модуль. Более подробную информацию см. в разделе [8.2.1.](#page-19-1)
- 2. Расстегните ремешок на липучке.
- 3. Замените батарею на новую. <sup>В</sup> Соблюдайте полярность.
- 4. Утилизируйте разряженную батарею в соответствии с местными правилами.
- 5. Повторно соберите измерительный модуль в соответствии с разделом [8.2.1.](#page-19-1)
- 8.2.3 Обновление встроенного программного обеспечения

Выполните следующие действия, чтобы обновить встроенное программное обеспечение измерительного модуля.

- 1. Разберите измерительный модуль. Более подробную информацию см. в разделе [8.2.1.](#page-19-1)
- 2. Соедините порт micro USB измерительного модуля с компьютером с помощью прилагаемого кабеля USB.
- 3. Обратитесь в компанию ndb Technologies, чтобы загрузить последнюю версию обновленного встроенного программного обеспечения.

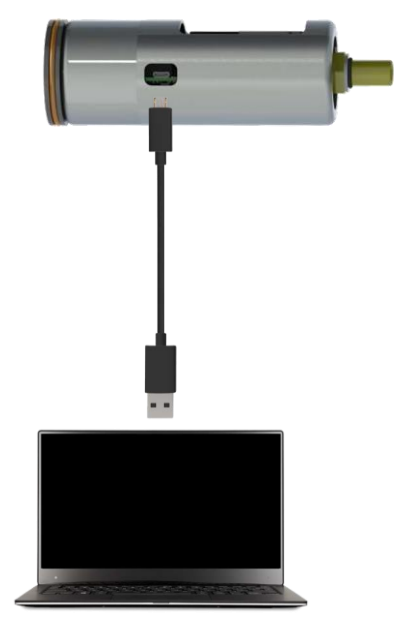

# <span id="page-21-0"></span>9. Технические характеристики

В этом разделе приведены технические характеристики системы PD-LT.

Обратите внимание, что технические характеристики могут быть изменены без предварительного уведомления.

**Измерительный модуль PD-LT**

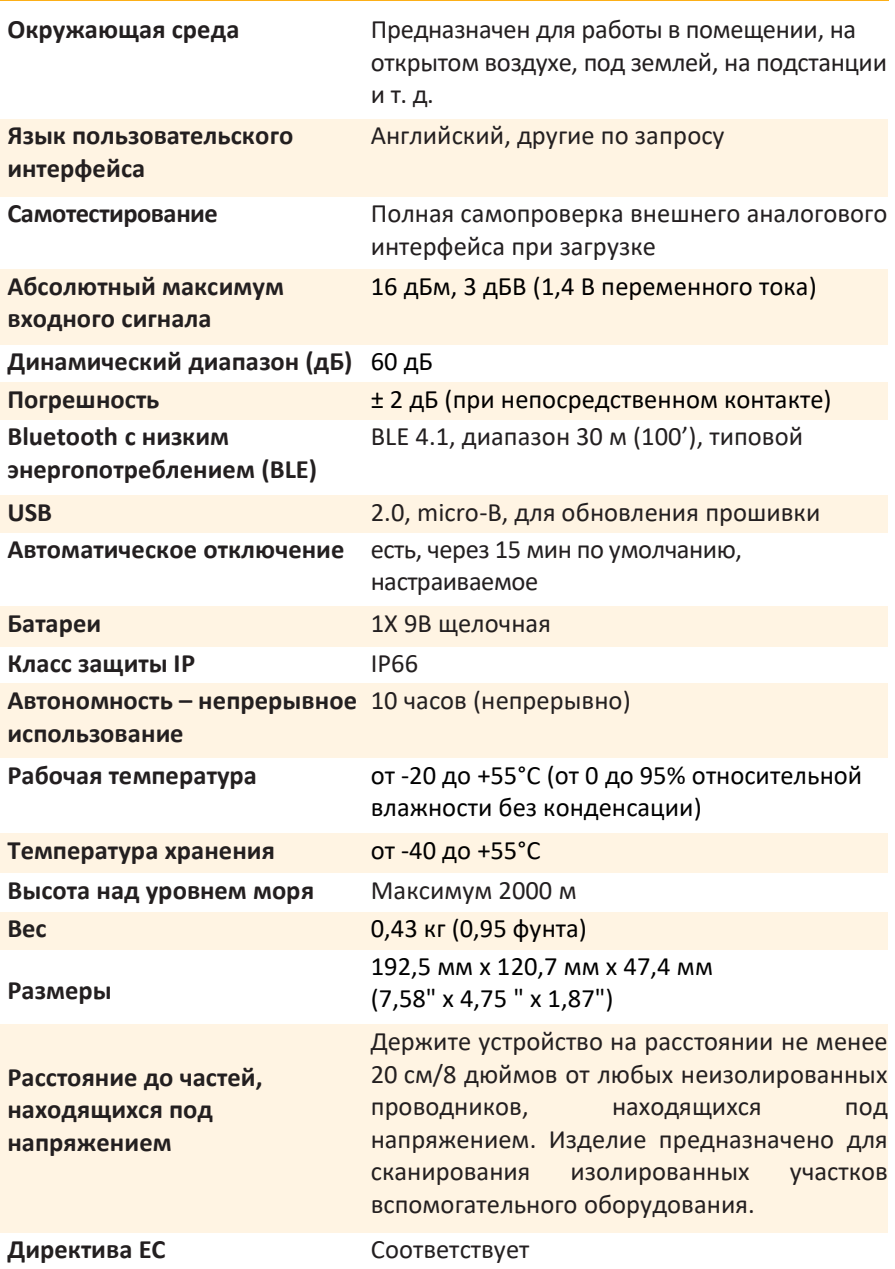

#### **Модуль дисплея PD-LT**

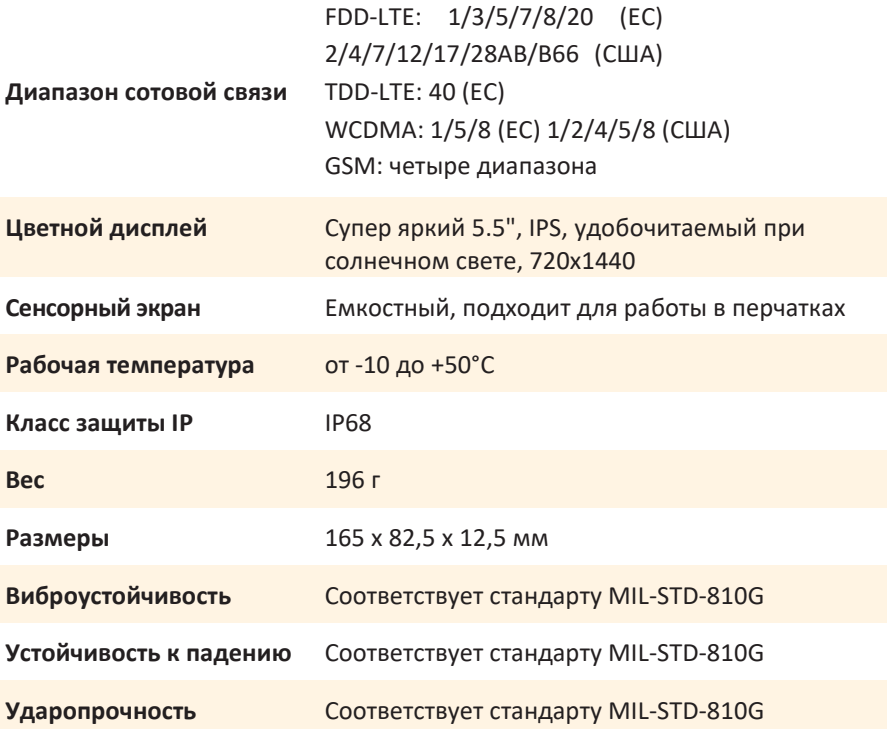